## How to change mapped sub ssh group

645 Rakhi April 15, 2025 Common Errors & Troubleshooting 1389

## CHANGE MAPPED SUBSSH GROUP

**Overview:** This article explains how to change the mapped group of a Sub SSH user in Ezeelogin and outlines the effect of changes on active SSH sessions.

For instance, currently, the Sub SSH user Martin is under User Group Admin\_Servers.

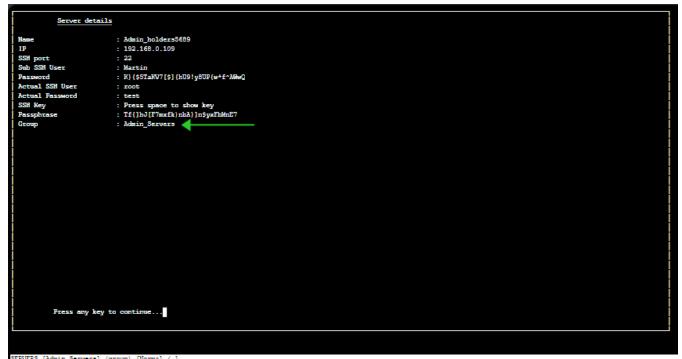

SERVERS (Admin\_Servers) (group) [Normal / ] Start typing string to locate. ESC: Clear search, F1/+: Help, F4/!: Exit.

To change the user group of mapped sub ssh user.

• Click under Server section -> Sub SSH User Maps -> Edit -> Change Group of Sub SSH user.

| C Ezeelogin                        |      |             |            |     |                |                   |               | Welcome, Administrator Logou | t |
|------------------------------------|------|-------------|------------|-----|----------------|-------------------|---------------|------------------------------|---|
| t≣ Servers                         |      | Sub SSH Use | Maps find  | All | ✓ @            |                   |               | Rows Auto 🗸 💿                | < |
| <ul> <li>Server Groups</li> </ul>  |      |             | er Group V |     | Server Group ↓ | Sub SSH User 🗸    |               | Actions                      |   |
|                                    |      |             | velopers   |     | Admin_Servers  | Martin            |               | /8                           |   |
| <ul> <li>Sub SSH Users</li> </ul>  |      |             |            |     |                |                   |               | 1-1/1                        |   |
| Sub SSH User Maps     mExec lists  |      | and the bar |            |     |                |                   | Sector States | States and States and States |   |
|                                    |      |             |            |     |                |                   | 1.1           |                              |   |
|                                    | 1.10 |             |            |     |                |                   |               |                              |   |
| <ul> <li>Key Management</li> </ul> | 20   |             |            |     | ×              | the second second |               |                              |   |

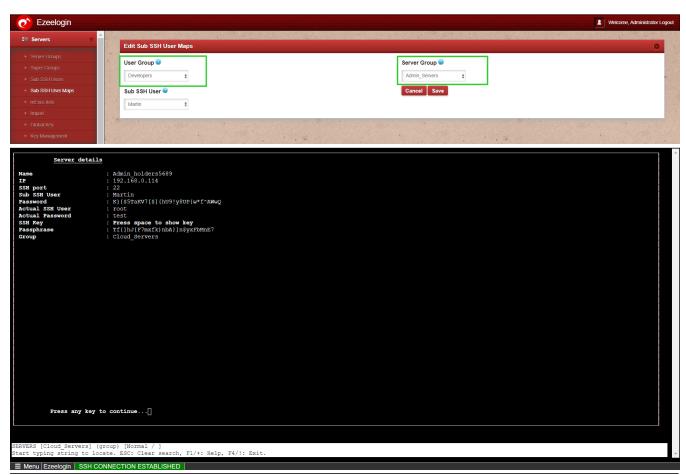

What happens when you attempt to alter group mapping while there are active sessions in progress?

The modifications to the group mapping will not affect the current session; they will only become effective upon the next login.

## **Related Articles:**

Different types of users in Ezeelogin

Unmanaged Sub SSH User

List User and Sub SSH user mapped

Sub-SSH user mapped

User management and access management in ssh

Online URL: https://www.ezeelogin.com/kb/article/how-to-change-mapped-sub-ssh-group-645.html